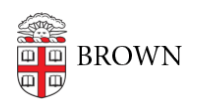

[Knowledgebase](https://ithelp.brown.edu/kb) > [Web and Online Media](https://ithelp.brown.edu/kb/web-and-online-media) > [BrownSites v1](https://ithelp.brown.edu/kb/brownsites-v1) > [Basics](https://ithelp.brown.edu/kb/basics) > [Launch a](https://ithelp.brown.edu/kb/articles/launch-a-departmental-brownsite) [Departmental BrownSite](https://ithelp.brown.edu/kb/articles/launch-a-departmental-brownsite)

# Launch a Departmental BrownSite

Stephanie Obodda - 2021-03-03 - [Comments \(0\)](#page--1-0) - [Basics](https://ithelp.brown.edu/kb/basics-2)

## 1. Pre-Launch Request Checklist

Once all of your content is entered, use this checklist to be sure your site is ready to be submitted for review.

- Are all your pages "published" and "public"? [\(BrownSites 1.x\)](http://www.brown.edu/information-technology/knowledge-base/brownsites-1.x/publish-content-and-make-it-public) [\(BrownSites 2\)](http://www.brown.edu/information-technology/knowledge-base/brownsites-2/remove-a-page-from-public-view)
- Have you customized or disabled your custom footers? ([BrownSites 1.x](http://www.brown.edu/information-technology/knowledge-base/brownsites-1.x/edit-custom-footers)) ([BrownSites](http://www.brown.edu/information-technology/knowledge-base/brownsites-2/change-the-links-in-the-footer) [2](http://www.brown.edu/information-technology/knowledge-base/brownsites-2/change-the-links-in-the-footer))
- Have you entered your department's contact information? [\(BrownSites 1.x\)](http://www.brown.edu/information-technology/knowledge-base/brownsites-1.x/edit-your-contact-information-in-the-left-sidebar) ([BrownSites 2](http://www.brown.edu/information-technology/knowledge-base/brownsites-2/manage-the-blocks-in-the-footer-and-sidebar))
- Have you disabled all the menu items you are not using (e.g. News, Courses, Text Style Reference)? [\(BrownSites 1.x\)](http://www.brown.edu/information-technology/knowledge-base/brownsites-1.x/remove-a-page-from-the-menu-while-keeping-it-in-the-hierarchy) ([BrownSites 2](http://www.brown.edu/information-technology/knowledge-base/brownsites-2/add-a-page-to-the-site-hierarchy-without-adding-a-menu-item))
- If you are using the News section, have you unpublished the sample News items? ([BrownSites 1.x](http://www.brown.edu/information-technology/knowledge-base/brownsites-1.x/delete-or-unpublish-a-page-or-news-item)) ([BrownSites 2](http://www.brown.edu/information-technology/knowledge-base/brownsites-2/remove-a-page-from-public-view))
- Do you have a banner installed? ([BrownSites 1.x](http://www.brown.edu/information-technology/knowledge-base/brownsites-1.x/change-your-banner-image)) ([BrownSites 2](http://www.brown.edu/information-technology/knowledge-base/brownsites-2/change-the-banner-image))
- Has your calendar (CalWidget) been configured to pull events from your department's university calendar? [\(BrownSites 1.x\)](http://www.brown.edu/information-technology/knowledge-base/brownsites-1.x/use-the-events-calendar) [\(BrownSites 2\)](http://www.brown.edu/information-technology/knowledge-base/brownsites-2/use-the-events-calendar)

## 2. Request a Pre-Launch Review

Email [web@brown.edu](mailto:web@brown.edu) with your site URL and let us know you've run through the checklist above.

#### 3. University Communications Reviews Your Site

University Communications review usually takes 1–2 weeks to complete. They will share with you a list of corrections and suggestions.

## 4. Request a Launch Date

After the items in the University Communications review have been addressed, email [web@brown.edu](mailto:web@brown.edu) and let us know you've completed the review process and would like a launch date.